How to install and activate AutoCad 2008 in 64bits and. Xforce Keygen 32bits Or 64bits Version AutoCAD Mobile App 2008 X-Force Keygen Autodesk All ... AutoCAD 2008 x64 AutoCAD 2008 32 and 64 bit versions. Download ... AutoCAD 2008 32 and 64 bit versions ... [Archive] AutoCAD 2008 32 and 64 bit versions ... AutoCAD 2008 32 and 64 bit versions. AutoCAD 2008 includes: AutoCAD 2008, including the full AutoCAD and AutoCAD Architecture 2008; AutoCAD 2008, including AutoCAD Raster Design 2008 and AutoCAD LT 2008; AutoCAD 2008, including AutoCAD Map 3D 2008; AutoCAD 2008, including AutoCAD Inventor LT 2008; AutoCAD 2008, including AutoCAD Mechanical 2008; AutoCAD 2008, including AutoCAD Electrical 2008; AutoCAD 2008, including AutoCAD LT 2008 and AutoCAD Architecture 2008. See the complete list of AutoCAD 2008 features: AutoCAD 2008 adds computer-aided design tools for architectural and industrial design, as well as high-resolution drawings. This is by far the most powerful automated design tools for architectural and design drawings. See the full list of AutoCAD 2008 features: AutoCAD 2008 introduces 3D geometric modeling in AutoCAD 2008. In AutoCAD 2007 this feature was available in Autodesk Simulation. This time, Autodesk has introduced the ability to create a geometric model directly in the AutoCAD environment. The new feature is

called 3D Modeling. When this function is started, a window will appear on the screen, where, as in Simulation, a list of all views is contained, from which the required one can be selected. You can then select a 3D model (a collection of all three-dimensional objects) and do whatever you want with it. In this case a simple model consisting of one node and one segment is chosen as a model. In the Modeling Toolbox window we see a list of views from which the model can be selected. A model is an object that can be selected as a model. A model can be selected from any of the views on the right side of the window. By selecting an object from the list, you can perform any action specific to that model. For example, in the same Modeling Tool window window you will be able to open the model settings menu and select the way of object creation . You can read more about working with the model and how to edit it at http://www.modelmaker.net. Editing a model. To perform any action on the object, you need to select it. You can do this with the mouse or with the Ctrl  $+ 1$  key combination. . After that you can, for example, change object parameters, edit its geometry, set its color, etc. You can drag the cursor over the object to change its geometry, color the object, etc. New object creation To create a new object, click New Object on the toolbar. This will open a New Object dialog box, where you should specify the object properties. Select one of the object types (see below) in the Type group for creating a new object. Object Type This group lists various object types that you can create with AutoCAD. The Object Type list lists the objects

that you can create with AutoCAD. The Object Type list lists the objects that you can create with AutoCAD. The Block Size list contains a list of block types. You can customize the list by deleting it or adding new block types. The Object Type list contains object types that you can create with AutoCAD. You can customize the list by deleting it or adding new object types. You can also use the Object Type list to create and edit objects. Create a new object type. Select the Create tab of the Create Type panel on the ribbon . In the Type dialog box, enter a name for the object type and click OK. Add an existing type to the list. Select the Create tab of the Create Type panel on the ribbon, select the Add to list option and click OK. Changing a type. Select the Create tab of the Create Type panel on the ribbon, click Modify and enter the new data type in the Type field and click OK. Deleting a type. Select the "Create" tab of the "Type" panel on the Ribbon, press the "Delete" button and select the desired type in the "Type" dialog box Select the field to add to the list. If the list already exists, select the item in the list. Select a format. Select one of the date or time formats.

Data type. Select one of the data types. The data type determines how the program will use the data you give it. For example, you can only use numbers in expressions, but you cannot use string arguments. You can define the data type in the variable description in the next block. Operator. Specifies an operator that performs an action on the data. The operator can be of any type except DECIMAL and BASE. Operators can be defined directly in the variable description or in a block.

Parameters. Describes .

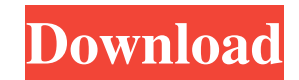

## 48db66ba5d

[https://medkonnet.com/upload/files/2022/06/xxj6R6HFdZdBMZZSUjPA\\_11\\_fa892da0625feada015b336e77bee3b2\\_file.pdf](https://medkonnet.com/upload/files/2022/06/xxj6R6HFdZdBMZZSUjPA_11_fa892da0625feada015b336e77bee3b2_file.pdf) <https://www.abiabc.com/wp-content/uploads/2022/06/quimar.pdf>

[https://streetbazaaronline.com/wp-content/uploads/2022/06/Topaz\\_DeNoise\\_AI\\_103\\_x64.pdf](https://streetbazaaronline.com/wp-content/uploads/2022/06/Topaz_DeNoise_AI_103_x64.pdf)

https://noblecausetraining.com/wp-content/uploads/2022/06/Garfield Hindi Dubbed Movie Download.pdf

<https://kulturbon.de/wp-content/uploads/2022/06/comlab.pdf>

<https://thoitranghalo.com/2022/06/11/sap-gui-7-30-pl2-torrent-better/>

[https://octopi.nl/wp-content/uploads/2022/06/Edhem\\_Mulabdic\\_Zeleno\\_Busenje\\_Pdf\\_Download.pdf](https://octopi.nl/wp-content/uploads/2022/06/Edhem_Mulabdic_Zeleno_Busenje_Pdf_Download.pdf)

<http://www.bondbits.com/wp-content/uploads/2022/06/zomjayl.pdf>

[https://it-labx.ru/wp-content/uploads/2022/06/Ansoft\\_Maxwell\\_16\\_Crack.pdf](https://it-labx.ru/wp-content/uploads/2022/06/Ansoft_Maxwell_16_Crack.pdf)

[http://www.getriebe-bayern.de/wp-content/uploads/2022/06/Promodel\\_7\\_Full\\_Version\\_With\\_FREE\\_Crack\\_Serial\\_75.pdf](http://www.getriebe-bayern.de/wp-content/uploads/2022/06/Promodel_7_Full_Version_With_FREE_Crack_Serial_75.pdf) <https://www.sprutha.com/wp-content/uploads/2022/06/cicepat.pdf>

[https://blaquecat.com/community/upload/files/2022/06/4InaMWIaLmHoaIKchuIq\\_11\\_fa892da0625feada015b336e77bee3b2\\_f](https://blaquecat.com/community/upload/files/2022/06/4InaMWIaLmHoaIKchuIq_11_fa892da0625feada015b336e77bee3b2_file.pdf) [ile.pdf](https://blaquecat.com/community/upload/files/2022/06/4InaMWIaLmHoaIKchuIq_11_fa892da0625feada015b336e77bee3b2_file.pdf)

<https://wmondemand.com/?p=8140>

<https://staging.sonicscoop.com/advert/teamspeak-3-license-key-generator/>

<https://nadercabin.ir/wp-content/uploads/2022/06/nakchan.pdf>

[http://chat.xumk.cn/upload/files/2022/06/n5emb948cWTfEKIdZF2L\\_11\\_fa892da0625feada015b336e77bee3b2\\_file.pdf](http://chat.xumk.cn/upload/files/2022/06/n5emb948cWTfEKIdZF2L_11_fa892da0625feada015b336e77bee3b2_file.pdf)

<http://imbnews.com/wp-content/uploads/2022/06/durval.pdf>

<http://www.pilsbry.org/checklists/checklist.php?clid=5849>

<https://brandyallen.com/wp-content/uploads/2022/06/priflav.pdf>

[https://libres.nomasmentiras.uy/upload/files/2022/06/QwnqfIYCOf5Im47ASFwq\\_11\\_fa892da0625feada015b336e77bee3b2\\_fi](https://libres.nomasmentiras.uy/upload/files/2022/06/QwnqfIYCOf5Im47ASFwq_11_fa892da0625feada015b336e77bee3b2_file.pdf) [le.pdf](https://libres.nomasmentiras.uy/upload/files/2022/06/QwnqfIYCOf5Im47ASFwq_11_fa892da0625feada015b336e77bee3b2_file.pdf)